## Your PDF Guides

You can read the recommendations in the user guide, the technical guide or the installation guide for SAGEM D27T. You'll find the answers to all your questions on the SAGEM D27T in the user manual (information, specifications, safety advice, size, accessories, etc.). Detailed instructions for use are in the User's Guide.

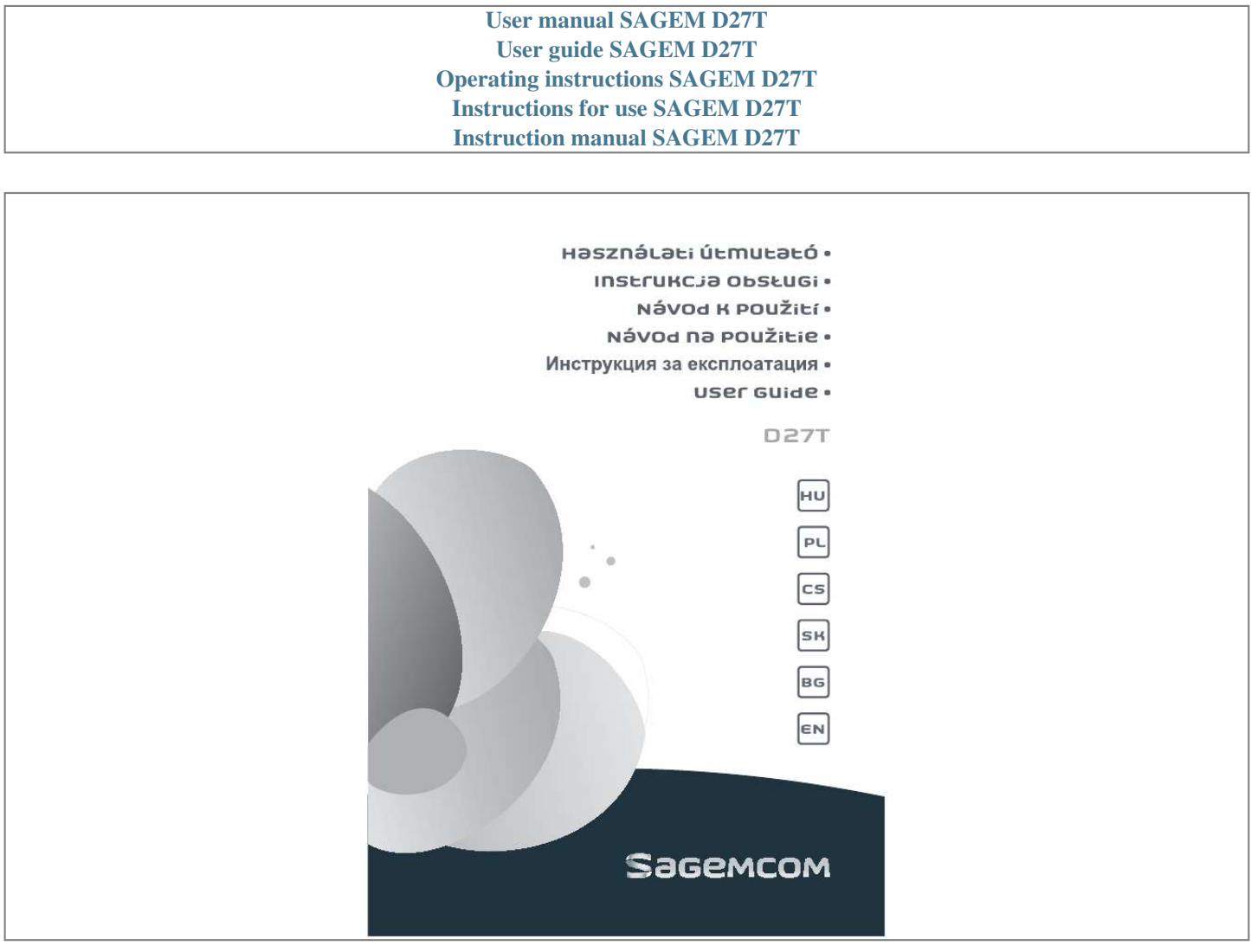

[You're reading an excerpt. Click here to read official SAGEM D27T](http://yourpdfguides.com/dref/3986681) [user guide](http://yourpdfguides.com/dref/3986681) <http://yourpdfguides.com/dref/3986681>

## *Manual abstract:*

*@@@@ Only use the supplied power adapter, connect it to the base socket according to the installation instructions provided in this booklet and the indications on the identification label affixed to it (voltage, current, electric network frequency). As a precaution, in case of danger, the mains adapters act as a disconnecting mechanism for the 230V power supply. They should be placed near the device and should be easily accessible. This telephone was designed for use on the public switched telephone network (PSTN). In case of a problem you must first contact your reseller. Only use the supplied telephone cord. For your personal safety, never place your handset on the base without the batteries, or without the battery cover, you could get an electric shock. To avoid damaging your handset, only use certified rechargeable AAA batteries NiMH 1. At the end of their useful life, batteries must be disposed of according to the recycling instructions presented in this booklet. Your DECT telephone has an inside radio range of about 50 metres and up to 300 metres in open space. The immediate presence of metal parts, (of a television for example), of any electric appliance may result in range reduction. In areas where storms are frequent, we recommend that you protect your telephone line using a surge protection device. This equipment does not function in the case of an electric network shutdown: for emergency calls, it is recommended to use another unit during power cuts. The CE marking certifies that the product meets the*

*essential requirements of Directive 1999/5/CE of the European Parliament and of the Council pertaining to microwave radio equipment and telecommunication terminal equipment, for the safety and health of users, for electromagnetic interference. furthermore , it efficiently uses the frequency spectrum attributed to ground and spatial communication to prevent damaging interference.*

*The declaration of compliance may be looked up on the www. sagemcom. Com site, or can be obtained from the following address: Make sure your package includes the items: 1. @@@@@@@@Insert batteries pack and connect the cord from left direction into the jack inside the handset. Put the compartment door back on.*

*Plug the power supply cord into AC outlet and the other end into the power jack on the base bottom. A welcome message in all the languages supported by the telephone is displayed on the screen, press menu Select the country using or keys, press menu A screen asks you to confirm your choice. press menu. You will hear a confirmation tone. By default, your handset name and number are displayed on the idle screen. You can change this display. For this purpose, press and hold down the key displayed on the screen. To return to the previous display, press and hold down the key Place the handset in the base station to charge for 15 hours prior to first use. If you don't properly charge the phone, batteries performance will be compromised. 9.*

*Plug one end of the telephone line cord into the modular wall phone jack and the other end into the jack on the base. Key, you can hear dial tone. Only use the supplied power adapter, connect it to the base socket according to the installation instructions provided in this booklet and the indications on the identification label affixed to it (voltage, current, electric network frequency). As a safety measure, you can use the power adaptors to cut off the 230V current in case of danger. They must be located near to the device, and must be easily accessible. Talk on Access to voice messaging service (Press and hold) \* Activate, deactivate keypad lock (Press and hold) \* The voice mail number can be programmed. Held down (4 seconds minimum) : - telephone set registration. Signal strength icon (blinking when no signal or the signal strength is weak). Call (icon is blinking when a new call is in the caller list). Voicemail icon: indicates that new messages are present in your voicemail box.*

*handset ringer muted. Received call list (appears when a new call is in the caller list). @@@@@@Enter the phone number first and then press to remove the last digit. ending a call press key. @@When the phone rings, press the key to answer the call.*

*@@You will hear a beep with each key press. @@@@@@Press the or key to review redial telephone list. (You can select to redial your last five numbers called). 3. Press key to dial out the number.*

*During a call you can switch OFF the microphone. the call is placed on hold. @@Your correspondent will not be able to hear you. @@You can then listen to the messages as network Voice Mails. @@ 1. While on idle screen, press and hold and the new event In order to access voice messaging service. The envelope icon disappears when there are no more new messages. Your voicemail number is not set in the factory, you can set the number using the key . In pulse dialling, you can use temporary tone dialling to temporarily access touch-tone service offered by banks. Key after call is answered.*

*Press the Press the number key and follow the voice instructions. After you hang up, the phone automatically returns to dial pulse (rotary) service. On your D27T base station until you press a handset key or until you press again. This CLIP phone stores and displays CLIP information provided by your local telephone company. You must subscribe to CLIP service in order to use this unit. If you have not subscribed to CLIP service or if the caller number is suppressed, the display shows "unknown". When you enter the CALLER LIST menu, the display will show icon Caller List stores the last 10 incoming calls and call time. Unavailable : you are not in same area as your contact. Withhold id : your contact does not want their number to be displayed. Press the key to enter the Caller List menu.*

*The display shows the recent caller phone number (up to 12 digits). press the or key through the caller List. Press the Press the Press the key to enter the caller list menu. Or key to select a call record. Press the key to enter the caller list menu.*

*Press the or key to select a call record. A confirmation screen appears : - If you do not wish to delete the current record, press - To delete the current record, press menu. 5. The record or the entire Caller list is deleted. You will hear a confirmation tone.*

*You will hear a confirmation tone. If the number is too long (more than 12 digits), the screen will not show the number in full. Press key to go to last number page for CID length. You can store 80 phonebook entries in your phonebook. Each phonebook entry can contain the name of your contact which can be a maximum of 12 characters long (spaces included), your contact's telephone number up to 24 digits. Press the or Press key to view the phonebook locations. Enter the number of your entry using the keypad keys. You will hear a confirmation tone. Using the or key, select "edit entry ". Select the entry you want to edit using or .*

*You will then enter the name input screen and the cursor will be at the end of the name: - The information is accurate.*

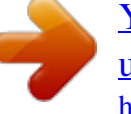

[You're reading an excerpt. Click here to read official SAGEM D27T](http://yourpdfguides.com/dref/3986681) [user guide](http://yourpdfguides.com/dref/3986681) <http://yourpdfguides.com/dref/3986681>

 *press menu key. - To correct the name, press key to delete characters. Enter the new name and press menu key. You will then enter the number screen and the cursor will be at the end of the number: - The information is accurate. - To correct the number, press Enter the new number and press menu key. The entry is then modified and you will hear a confirmation tone. Deleting a memory / the whole phonebook Using the or key, select "delete ". Select the entry you want to delete using or . a confirmation screen appears.*

*- If you do not wish to delete the entry, press . You will hear a confirmation tone. If you enter the wrong digits press key to delete the incorrect digits. - If you do not wish to delete the entry, press - To delete the entry, press menu key. The entire phonebook are deleted.*

*You will hear a confirmation tone. This menu allows you to record two quick dial numbers assigned to the keys 1 and 2 on the keyboard. Your voice mail number is not factory set and you can assign it to the key . @@Using the or key, select "direct mem. @@You will then enter the name input screen. enter the name of the entry and press menu to confirm. You will then enter the number screen. Enter the number of the entry. press menu to confirm. You will hear a confirmation tone. @@Hold down the key on which the number was programmed (1 or 2). Wait for a dial tone before you press menu. @@Make sure your handset is on standby mode. press the key on the handset. @@@@Key if you want to call all handsets.*

*@@On the called handset, press the key to answer. @@@@@@During a call, press . the external user is put on hold. Enter the internal call number. When the user answers, you can announce the call. @@@@Enter the internal call number. @@@@A screen displays the number of this second caller on hold. To take back this new call. @@Muse the key to set aM and the set pM). 7.*

*Press menu key to confirm your selection. You will hear a confirmation tone. @@Using the or key, select "alarm tone ". Press menu key to confirm your selection. You will hear a confirmation tone.*

*@@This code can include 8 digits. Select "advanced set" using the or key, press menu. Press menu key to confirm your selection. You will hear a confirmation tone. Carefully note your base station code.*

*You will need it to change certain settings. This function allows you to register a new handset on your base. Select "advanced set " using the or key, press menu. 2. Using the or key, select "registration ". Enter the 4 digit base master PIN code (default 0000). @@ press menu key to confirm. @@Once the handset is registered, you will hear a confirmation tone. This function allows you to de-register a handset from your base. Select "advanced set " using the or key, press menu.*

*2. Using the or key, select "unregister ". Enter the 4 digit base master PIN code (default 0000). You will hear a long beep confirmation tone. Select "advanced set " using the or key, press menu. Using the or key, select "country ". press menu. Enter the 4 digit base master PIN code (default 0000). @@You will hear a confirmation tone. To restore the factory settings for your Handset or your Base: 1.*

*press menu. Select "advanced set " using the or key, press menu. 2. Using the or key, select "reset ". @@@@@@@@@@Select "advanced set " using the or key, press menu.*

*Using the or key, select "auto prefix ". press menu. Select "detect digit " to define the number giving you access to et out of range of the base? Make sure the batteries are properly charged (12 hours). Are the batteries pack installed correctly? @@ make sure the RINGER setting on the handset is programmed to ON. You may have too many extension phones on your line.*

*Try unplugging some phones. Does the base need to be relocated? charge batteries. @@@@ if that doesn't work , charge batteries for 15 hours. - Clean charging contacts on handset and base with a soft cloth. Did you program the memory location keys correctly? Did you follow proper dialling sequence? make sure the tone/pulse setting is correct. @@@@Proof of purchase will be required in either case. @@@@@@A) General Guarantee conditions SAGEMCOM undertakes to remedy by repair or exchange at its own convenience, free of charge for labour and replacement parts, any defects in the equipment during the guarantee period of 12 (twelve) months or 3 (three) months for accessories, from the date of original invoice of the Equipment, where those defects are a result of faulty workmanship. Unless the customer has concluded with SAGEMCOM a maintenance contract in respect of the equipment which specifically provides for repairs to be carried out at the customer's premises, the repairs will not be carried out on the equipment at the customer premises. The customer must however return the defective equipment at his/her own expense, to the address supplied by the SAGEMCOM Helpdesk or by the retailer. In the case that a product needs to be sent in for a repair, it must always be accompanied by a proof of purchase (which is not altered, written on or in any way made illegible) showing that the product is still under guarantee.*

*In the case that no proof of purchase is enclosed, the SAGEMCOM repair centre will use the production date as its reference for establishing the guarantee status of the product. Apart from all legal obligatory rules, SAGEMCOM, do not give any Guarantee, either implicit or explicit which is not set force in the present section, and can not be held responsible for any direct or indirect, material or immaterial damage, either in or out of the frame of the present guarantee. @@This guarantee does not affect the Customer statutory rights. @@@@Servicing costs are in any event always borne by the customer. @@C) Out of Guarantee Repairs In the cases set forth in B) as well as after expiry of the guarantee period, the customer must ask the Authorised SAGEMCOM Repair Centre for a cost estimation prior to work being carried out. in such cases , the repair and delivery costs will be invoiced to the customer. The foregoing shall apply unless otherwise agreed in writing with the customer and only for the United Kingdom and Ireland. If, despite our best efforts, your product presents any defects, you should refer to your retailer and present the proof of purchase that they gave you on the day of purchase. Should any malfunctioning arise, the retailer will advise you what to do. For the warranty to apply, you should ensure that the product was used in accordance with the instructions for use and the purpose for use, and that you have at your disposal the sales invoice or receipt stating the date of purchase, the name of the retailer, the reference and the serial number of the product.*

*No coverage shall be given under this warranty if the following conditions are applicable: The required documents have been modified or altered in order to take advantage of the warranty. @@@@@@@@The desire of SAGEMCOM is to operate systems observing the environment and consequently it has decided to integrate environmental performances in the life cycle of its products, from manufacturing to commissioning, use and elimination.*

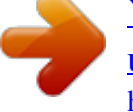

[You're reading an excerpt. Click here to read official SAGEM D27T](http://yourpdfguides.com/dref/3986681) [user guide](http://yourpdfguides.com/dref/3986681) <http://yourpdfguides.com/dref/3986681>

 *The presence of the logo (green dot) means that a contribution is paid to an approved national organisation to improve packaging recovery and recycling infrastructures. To facilitate recycling, please respect the sorting rules set up locally for this kind of waste. If your product contains batteries, they must be disposed of at appropriate collection points.*

*The crossed-out waste bin stuck on the product or its accessories means that the product belongs to the family of electrical and electronic equipments. In this respect, the European regulations ask you to dispose of it selectively: At sales points in the event of the purchase of similar equipment. At the collection points made available to you locally (drop-off centre, selective collection, etc. ). In this way you can participate in the re-use and upgrading of Electrical and Electronic Equipment Waste, which can have an effect on the environment and human health.*

*Használati útmutató - Az adatok értesítés nélkül megváltoztathatókl Instrukcja obs ugi - Dokument nie b d cy cz ci umowy Návod k pouzití - Údaje se mohou zm nit bez upozorn ní Návod na pouzitie - Údaje sa môzu zmenit' bez upozornenia User Manual - Data subject to change without notice .*

[You're reading an excerpt. Click here to read official SAGEM D27T](http://yourpdfguides.com/dref/3986681)

[user guide](http://yourpdfguides.com/dref/3986681) <http://yourpdfguides.com/dref/3986681>